# **Ecran couleur 19 pouces LCD**

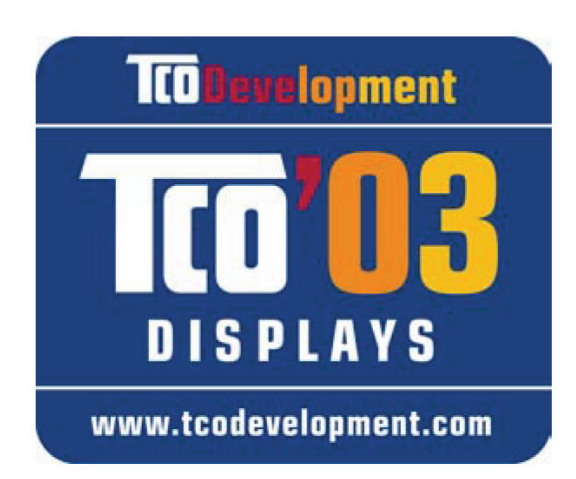

### **Mode d'emploi**

Copyright © 2006 Tous droits réservés. Tous droits d'auteur du présent manuel réservés.

Le Copyright est la propriété de la société Medion®.

Marques déposées :

MS-DOS® et Windows® sont des marques déposées de l'entreprise Microsoft®.

Pentium® est une marque déposée de l'entreprise Intel®.

Les autres marques déposées sont la propriété de leurs propriétaires respectifs.

Ce document contient des informations protégées juridiquement. Tous droits réservés. La reproduction par moyen mécanique, électronique ou sous toute autre forme sans l'autorisation écrite du fabricant est interdite.

**Sous réserve de modifications techniques, de présentations ainsi que d'erreurs d'impression.**

#### **Sommaire:**

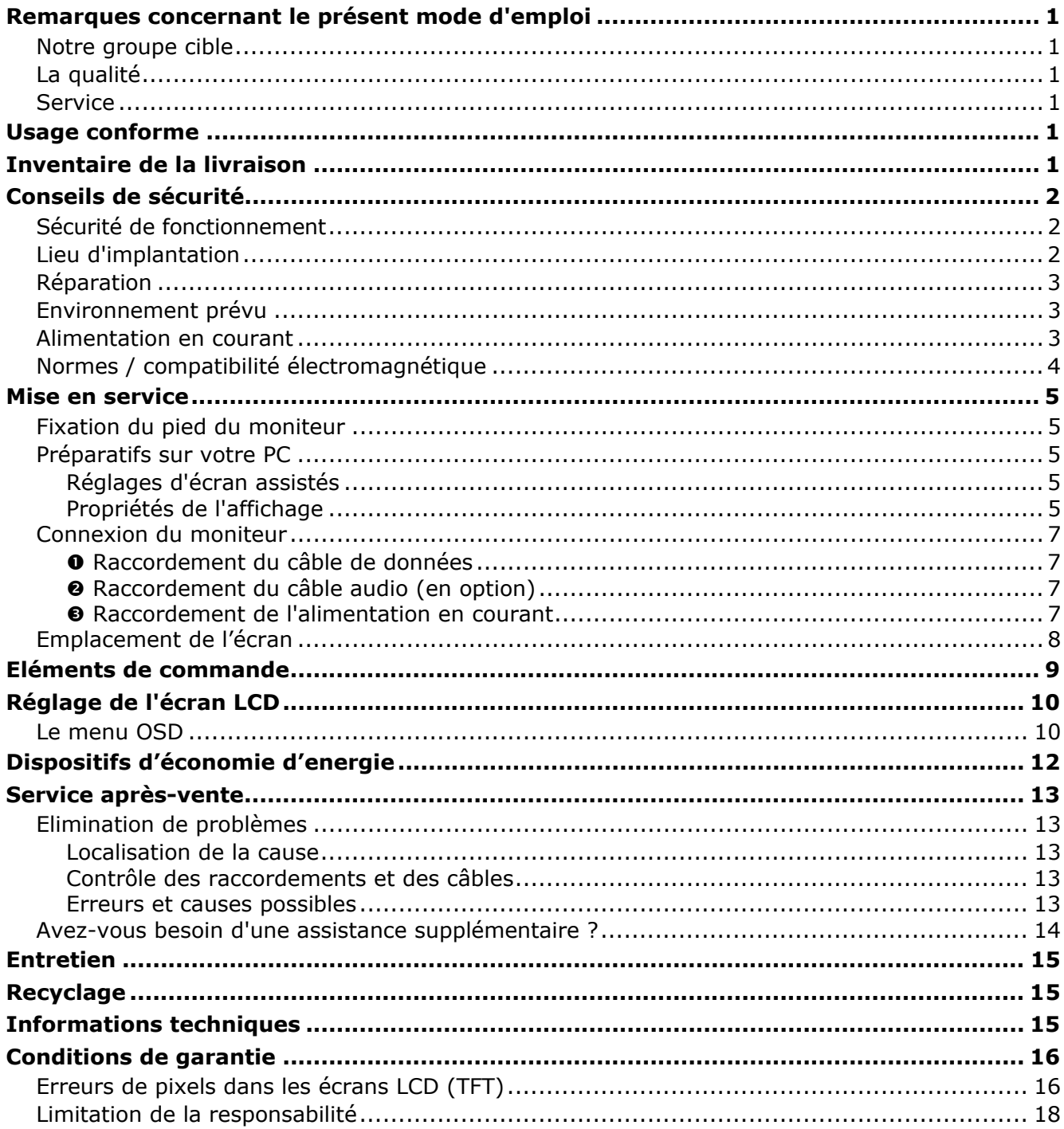

### **Remarques concernant le présent mode d'emploi**

Veuillez lire ce chapitre attentivement et respectez toutes les consignes et remarques indiquées. Vous garantissez ainsi un fonctionnement fiable et une longue durée de vie à votre écran LCD. Conservez ce mode d'emploi toujours à portée de la main, près de votre écran LCD. Conservez ce mode d'emploi afin de pouvoir le remettre, en cas de vente de votre écran LCD, au nouveau propriétaire.

Nous avons articulé ce mode d'emploi de façon à ce que vous puissiez à tout moment, à l'aide du sommaire, trouver les informations, classées par thèmes, dont vous avez besoin. Le but de ce mode d'emploi est de mettre de vous informer sur votre écran couleur LCD dans un langage facilement compréhensible.

### **Notre groupe cible**

Ce mode d'emploi est destiné à des utilisateurs débutants aussi qu'à des utilisateurs expérimentés.

### **La qualité**

Lors du choix des composants, nous avons porté notre attention à une fonctionnalité élevée, à une manipulation facile et à une sécurité et une fiabilité élevées. Grâce à ce concept appliqué au matériel et de logiciel, nous pouvons vous présenter un écran couleur fait pour l'avenir qui vous procurera beaucoup de plaisir lors du travail et pendant les loisirs.

Nous vous remercions pour votre confiance en nos produits et nous nous réjouissons de pouvoir vous accueillir en tant que nouveau client.

### **Service**

Grâce à l'assistance individuelle des clients, nous vous assistons lors de votre utilisation quotidienne. Contactez-nous, nous sommes heureux de pouvoir vous aider. Ce manuel contient un chapitre séparé concernant le service après-vente commençant débutant la page 13.

### **Usage conforme**

- Cet appareil est prévu pour être utilisé uniquement **à l'intérieur, dans des environnements secs**.
- Cet appareil n'est destiné qu'à un **usage personnel**. Il **n'est pas** prévu pour fonctionner dans des **entreprises** de l'**industrie lourde**. L'utilisation dans des conditions extrêmes peut l'endommager.

### **Inventaire de la livraison**

Veuillez contrôler que la livraison est complète et nous informer **dans les quinze jours suivant l'achat** si la livraison n'est pas complète. Avec l'écran LCD que vous venez d'acheter, vous avez reçu :

- Écran à cristaux liquides
- Câble de raccordement secteur
- Câble D-Sub à 15 broches + câble DVI
- Câble audio
- Pied
- Guide de démarrage rapide
- Carte de garantie
- CD avec mode d'emploi et pilotes

### **Conseils de sécurité**

### **Sécurité de fonctionnement**

- Ne laissez pas jouer les **enfants sans surveillance** avec les appareils électriques. Les enfants ne sont pas toujours en mesure de reconnaître un danger éventuel.
- Conservez les emballages, comme par ex. **les plastiques**, **hors de portée des enfants**. Un mauvais usage peut engendrer un **risque d'étouffement**.
- **N'ouvrez jamais le boîtier** de l'écran LCD (électrocution, court-circuit et risque d'incendie)!
- N'introduisez **pas d'objets à l'intérieur de l'écran LCD** par les fentes et les ouvertures (électrocution, court-circuit et risque d'incendie)!
- Les fentes et les ouvertures de l'appareil servent à l'aération. **Ne recouvrez pas ces** ouvertures, ci qui pourrait entraîner une surchauffe (surchauffes, risque d'incendie)!
- N'exercez pas de pression sur l'écran. L'écran risque de se briser.
- **Attention !** Il y a risque de blessure lorsque l'écran se brise. Emballez les parties cassées en portant des gants de protection et envoyez-les à votre Service après-vente afin de garantir une élimination adéquate. Lavez ensuite vos mains avec du savon car il n'est pas exclu que des **produits chimiques** se soient dégagés.
- Ne touchez pas l'écran avec les doigts ou avec des objets à arêtes vives afin d'éviter de l'endommager.

Contactez le **service après-**vente lorsque :

- le câble secteur est brûlé ou endommagé
- du liquide a pénétré dans l'écran
- l'écran LCD ne fonctionne pas correctement
- l'écran LCD est tombé ou lorsque le boîtier est endommagé.

### **Lieu d'implantation**

- Durant les première heures d'utilisation, les nouveaux appareils peuvent dégager une odeur typique mais totalement inoffensive s'estompant progressivement au fil du temps. Pour combattre la formation d'odeur, nous vous conseillons d'aérer régulièrement la pièce. Lors du développement de ce produit, nous avons tout mis en œuvre pour que les taux restent largement inférieurs aux taux limites en vigueur.
- Placez votre écran LCD et tous les appareils raccordés dans un lieu à l'écart de l'humidité et évitez la poussière, la chaleur et le rayonnement direct du soleil. Le non-respect de ces remarques risque d'entraîner des perturbations ou l'endommagement de l'écran LCD.
- **N'utilisez pas** votre appareil **à l'extérieur** : selon les conditions météorologiques (par ex. la pluie, la neige), vous risquez d'endommager l'appareil.
- Ne posez **aucun récipient rempli de liquide** (vases, etc.) **sur l'appareil**. Le récipient pourrait se renverser et le liquide porter atteinte à la sécurité électrique.
- Ne placez pas de source potentielle d'incendie (une bougie allumée par ex.) sur l'appareil.
- Veillez à assurer un espace suffisamment grand dans l'armoire de rangement. Respectez un **espace minimal de 10 cm tout autour de l'appareil** pour permettre une aération suffisante.
- Placez et utilisez tous les composants sur une surface stable, plane et exempte de vibrations afin d'éviter que l'écran LCD tombe.
- **Evitez les effets éblouissants, des réflexions, les contrastes clairs/sombres** trop forts afin de ménager vos yeux et d'assurer une ergonomie agréable du poste de travail.
- Faites **régulièrement des pauses** lors du travail devant votre écran LCD afin de prévenir toute fatigue.

### **Réparation**

- La réparation de votre écran LCD doit **uniquement être exécutée par du personnel spécialisé et qualifié**.
- Lorsqu'une réparation est nécessaire, veuillez vous adresser exclusivement à nos **partenaires de service** autorisés.

### **Environnement prévu**

- L'écran LCD peut être exploité à une température ambiante de +5° C à +35° C et une humidité relative de l'air de 20% à 85% (pas de condensation).
- A l'état hors tension, l'écran LCD peut être stocké de -20° C à +60° C.
- Après un transport de l'écran LCD, ne mettez l'appareil en service que lorsque celui-ci est à la température ambiante. En cas **d'importantes fluctuations de température ou d'humidité** élevées, la condensa-

tion risque de donner lieu à la formation d'humidité à l'intérieur de l'écran, ce qui déclencher un **court-circuit électrique**.

### **Alimentation en courant**

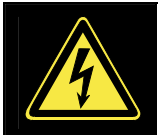

**Remarque :** certaines parties de l'appareil restent sous tension même lorsque l'interrupteur est en position arrêt. Pour couper l'alimentation électrique de votre moniteur à cristaux liquides ou mettre l'appareil totalement hors tension, **débranchez le cordon** de la prise électrique.

- Raccordez l'écran LCD uniquement à une prise de courant avec mise à la terre de **AC 100-240V~/ 50-60 Hz.** Si vous avez des doutes en ce qui concerne l'alimentation en courant sur le lieu d'implantation, demandez votre fournisseur d'électricité.
- Afin d'assurer une sécurité supplémentaire, nous vous recommandons d'utiliser une **protection contre les surtensions** afin de protéger votre écran contre l'endommagement dû aux **crètes pointes de tension** ou aux **coups de foudre** venant du réseau de courant.
- Pour interrompre l'alimentation en courant de votre écran LCD, débranchez la fiche secteur de la prise de courant.
- La **prise de courant** doit se trouver à proximité de votre écran LCD et doit être **facilement accessible**.
- Lorsque vous utilisez une **rallonge**, veillez à ce que celle-ci corresponde aux **exigences** VDE. Le cas échéant, demandez votre électricien.
- Disposer les câbles de telle sorte que personne ne puisse marcher dessus ou trébucher.
- Ne posez **pas d'objets sur les câbles** car vous risquez ainsi de les endommager.
- Votre appareil possède un interrupteur marche/arrêt. Si l'interrupteur est sur la position **ARRÊT** (0), **le courant n'arrive pas**. Mettez l'interrupteur marche/arrêt sur **ARRÊT**, ou utilisez un borner d'alimentation maître/esclave afin d'éviter toute consommation électrique lorsque l'appareil est éteint.

### **Normes / compatibilité électromagnétique**

L'écran LCD remplit les exigences de la compatibilité électromagnétique et de la sécurité électrique des prescriptions suivantes :

- **EN 55022** Limites et méthodes de mesure des caractéristiques des interférences radio produites par les équipements informatiques.
- **EN 55024** Équipement de technologie de l'information caractéristique de résistance Limites et méthodes de mesure.
- **EN 60950** Sécurité des équipements informatiques
- Lors du raccordement, il faut respecter les directives pour la compatibilité électromagnétique (**EMV**).
- Gardez une distance d'un mètre au minimum par rapport aux **sources perturbatrices magnétiques et à haute fréquence** (téléviseur, enceintes acoustiques, téléphone mobile, etc.) afin d'éviter des perturbations de fonctionnement et des pertes de données.
- La fabrication de ce produit met en oeuvre les techniques les plus modernes. Toutefois, en raison de la complexité de ces techniques, il peut arriver, dans des cas très rares, qu'un ou plusieurs points lumineux fassent défaut.

Votre appareil répond à la norme européenne ISO 13406-2 Classe II (catégorie erreurs de pixel). (voir page 16)

### **Mise en service**

#### **Remarque**

Avant la mise en service, lisez impérativement le chapitre « **Conseils de sécurité**» à partir de la page 2.

### **Fixation du pied du moniteur**

Fixez le pied du moniteur comme le montre l'illustration. Faites-le avant de brancher le moniteur.

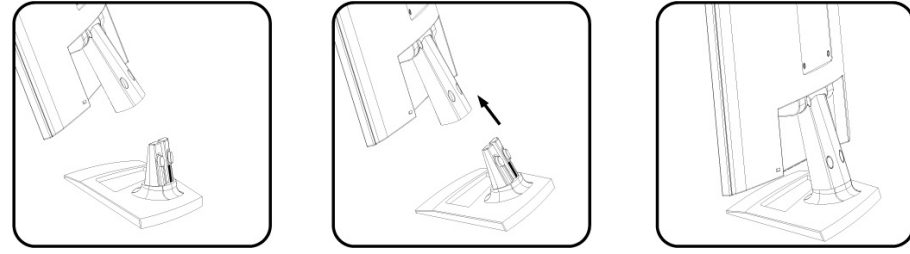

**(Fig. : fixation du pied du moniteur)** 

### **Préparatifs sur votre PC**

Si jusqu'à présent, vous aviez raccordé à votre ordinateur un écran à tube, vous devez éventuellement faire quelques préparatifs. Ceci est nécessaire lorsque votre ancien moniteur a été exploité avec des réglages qui ne sont pas assistés par votre nouvel écran LCD.

### **Réglages d'écran assistés**

Cet écran à cristaux liquides prend en charge les modes suivants.

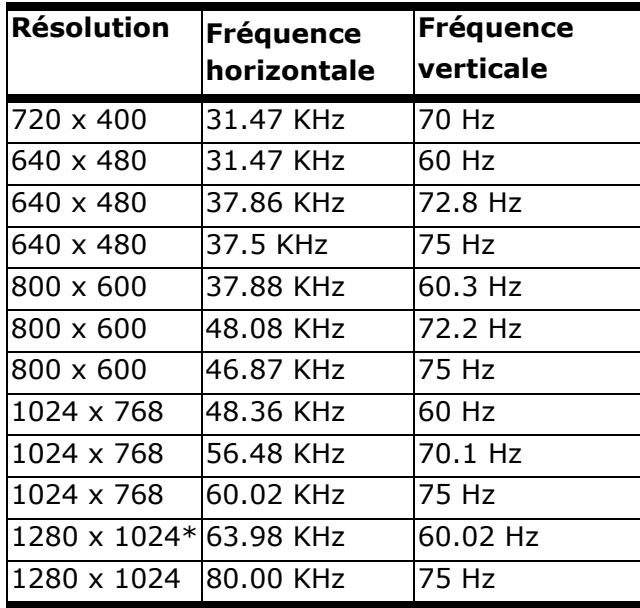

**\*Résolution recommandée (physique)** 

Sous Windows 95/98/ME/2000/XP, contrôlez le réglage de votre carte graphique sous « **Propriétés de l'affichage** ».

### **Propriétés de l'affichage**

Ce programme Windows vous offre la possibilité d'adapter la représentation à votre écran. En font partie p. ex. l'image de fond, l'économiseur d'écran, l'Active Desktop (Web) ainsi que les réglages étendus de votre écran et de la carte graphique.

Le programme peut être lancé de la manière suivante :

• cliquez avec le bouton droit de la souris sur la surface de travail Windows (bureau) et cliquez avec le bouton gauche de la souris sur « **Paramètres** »

**ou** 

• lancez, dans le « **Panneau de configuration** », le programme « **Affichage** ».

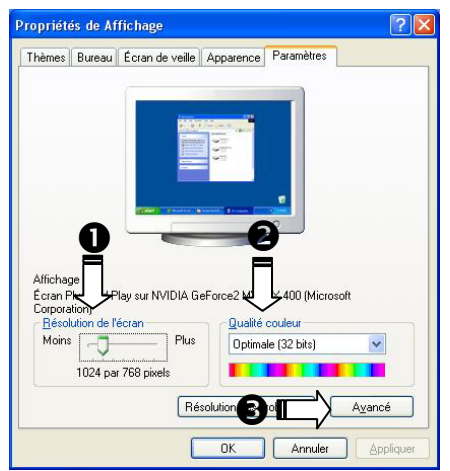

**(Ill.: Propriétés de l'affichage)** 

La résolution est réglée sous « Résolution de l'écran » (<sup>O</sup>). Votre écran LCD peut afficher 1280 x 1024 points d'image au maximum.

Cette résolution correspond à la résolution physique. Cette dernière permet aux moniteurs TFT de produire une image de la meilleure qualité possible.

Sous « **Qualité Couleur** » (<sup>2</sup>), vous pouvez régler la profondeur de ton (nombre de couleurs représentées). Votre écran LCD dispose d'une profondeur de ton de 16 millions de couleurs au maximum, ce qui correspond à 32 bits resp. à "Real Color".

La fréquence de rafraîchissement d'image peut être réglée sous « **Avancé** » (<sup>6</sup>).

Suivant la configuration de votre ordinateur, une fenêtre contenant les propriétés de votre carte graphique apparaît.

Sous « **Carte** », vous pouvez régler la valeur souhaitée dans le champ « **Lister tous les modes** » qui, dans le cas de l'écran LCD, devrait être de 60 Hz et qui, suivant le réglage, ne devrait pas dépasser 75 Hz.

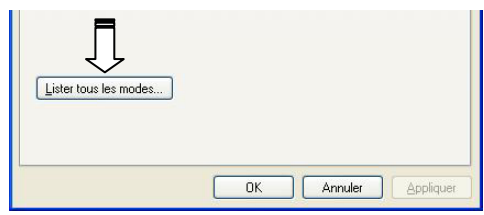

 **(Ill.: Détail des propriétés de l'affichage)** 

#### **Attention !**

Lorsque votre réglage ne correspond pas aux valeurs assistées par votre affichage, vous n'avez éventuellement pas d'image. Dans ce cas, rebranchez votre ancien appareil et entrez les bonnes valeurs pour les options mentionnées ci-dessus dans « **Propriétés de l'affichage** ».

### **Connexion du moniteur**

Pour faire fonctionner le moniteur à cristaux liquides, lisez le chapitre **« Conseils de sécurité »** (page 2).

Nous vous recommandons de lire également les autres chapitres afin d'obtenir des explications détaillées et des recommandations pour l'utilisation de votre écran à cristaux liquides.

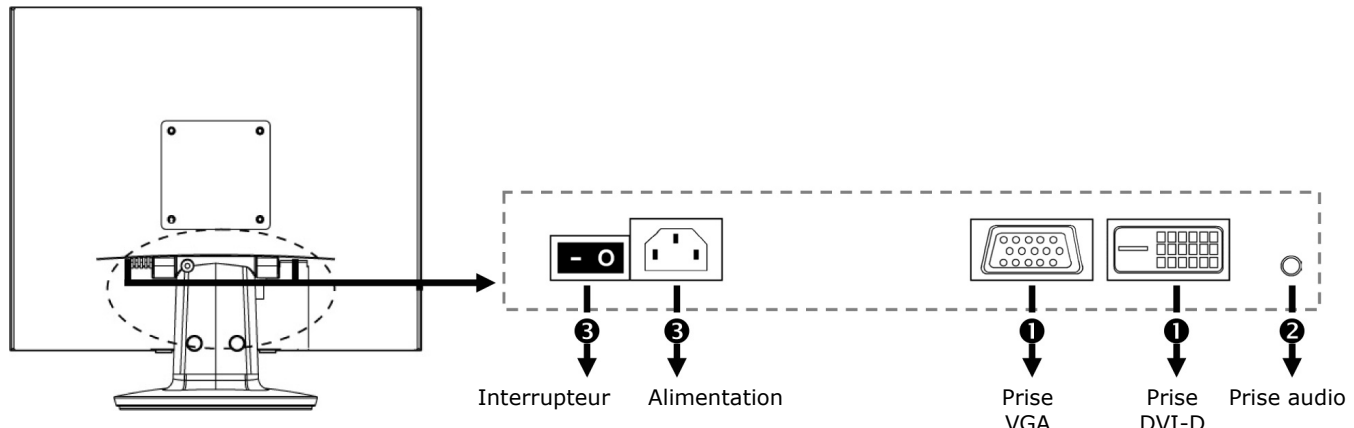

 **(Ill.: face arrière de l'écran)** 

- Assurez-vous que l'écran LCD n'est pas encore raccordé au secteur de courant (fiche secteur pas encore enfichée) et que l'écran LCD et l'ordinateur ne sont pas encore sous tension.
- Préparez le cas échéant votre ordinateur pour votre écran LCD (voir pages précédentes) afin que les réglages corrects pour votre écran LCD soient ajustés.

#### n **Raccordement du câble de données**

• Enfichez le câble de signaux dans les prises VGA adéquates de l'ordinateur et de l'écran TFT. Si votre ordinateur possède une sortie DVI, vous pouvez y brancher votre moniteur.

### o **Raccordement du câble audio (en option)**

• Enfichez le câble audio dans les prises adéquates de l'ordinateur.

#### $\bullet$  **Raccordement de l'alimentation en courant**

- Branchez le câble d'alimentation électrique dans la prise de l'écran à cristaux liquides et branchez l'autre extrémité à la prise de courant la plus proche. La prise de courant doit se trouver à proximité de votre écran TFT et doit être facilement accessible. (même circuit).
- Votre moniteur dispose d'un interrupteur sur la face arrière qui vous permet de l'allumer et de l'éteindre. Cet interrupteur vous permet d'allumer et d'éteindre l'écran. Si l'interrupteur est sur **0**, l'arrivée de courant est coupée. Mettez l'interrupteur sur **I** et allumez ensuite votre écran en utilisant l'interrupteur marche/arrêt.
- Ensuite, mettez votre ordinateur en circuit.

### **Emplacement de l'écran**

Veuillez vous assurer que le moniteur est réglé de manière à ce que les reflets, les éblouissements et les contrastes jour nuit soient évités (ils rendraient l'écran moins agréable à regarder).

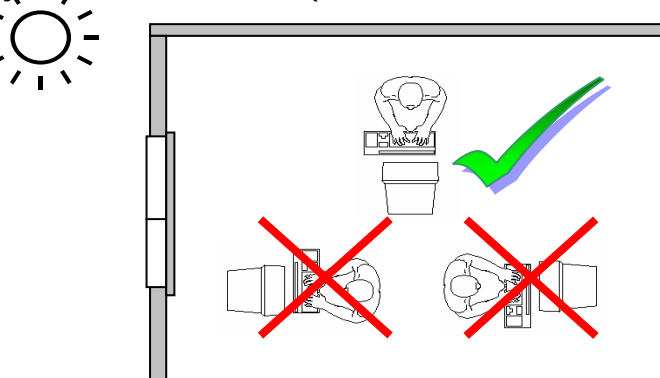

#### **(Ill.: Emplacement de l'écran)**

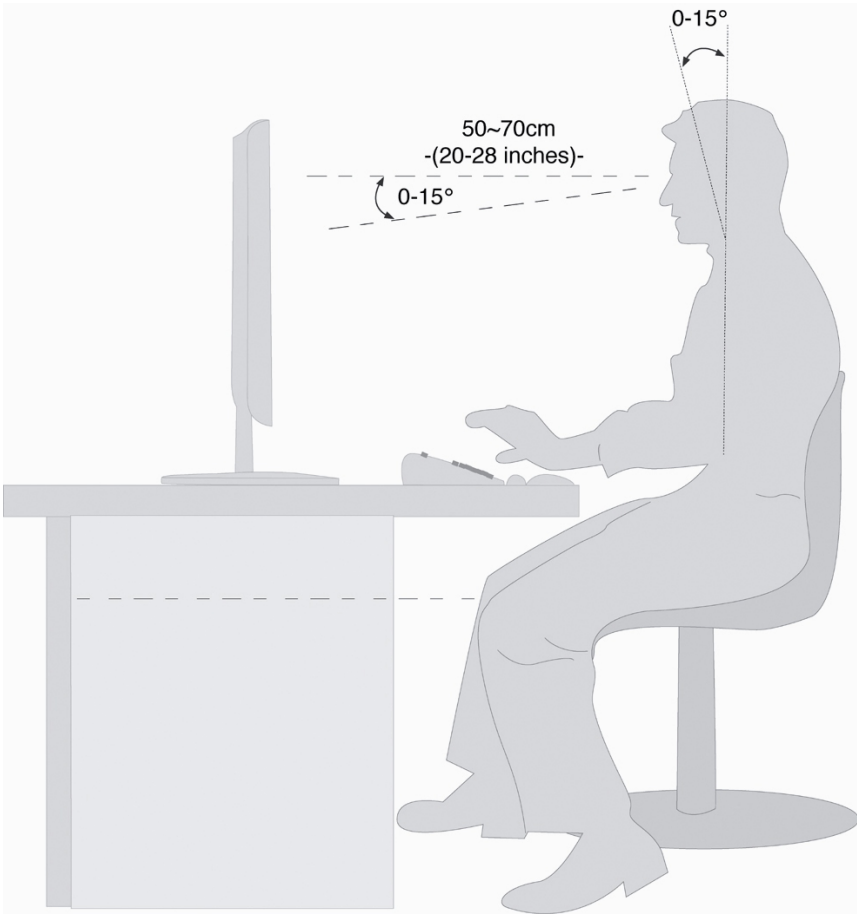

**(Ill.: Poste de travail)** 

- Surface d'appui pour les mains: 5 10 cm
- Ligne supérieure de l'écran à la hauteur des yeux ou légèrement en dessous
- Distance des yeux : de 40 à 70 cm
- Espace pour les jambes (ver.): au moins 65 cm
- Espace pour les jambes (hor.): au moins 60 cm

### **Eléments de commande**

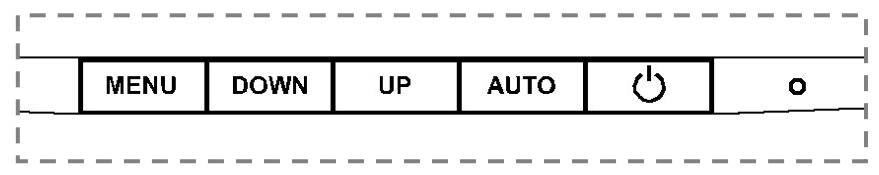

 **(Ill.: partie de face : Eléments de commande)** 

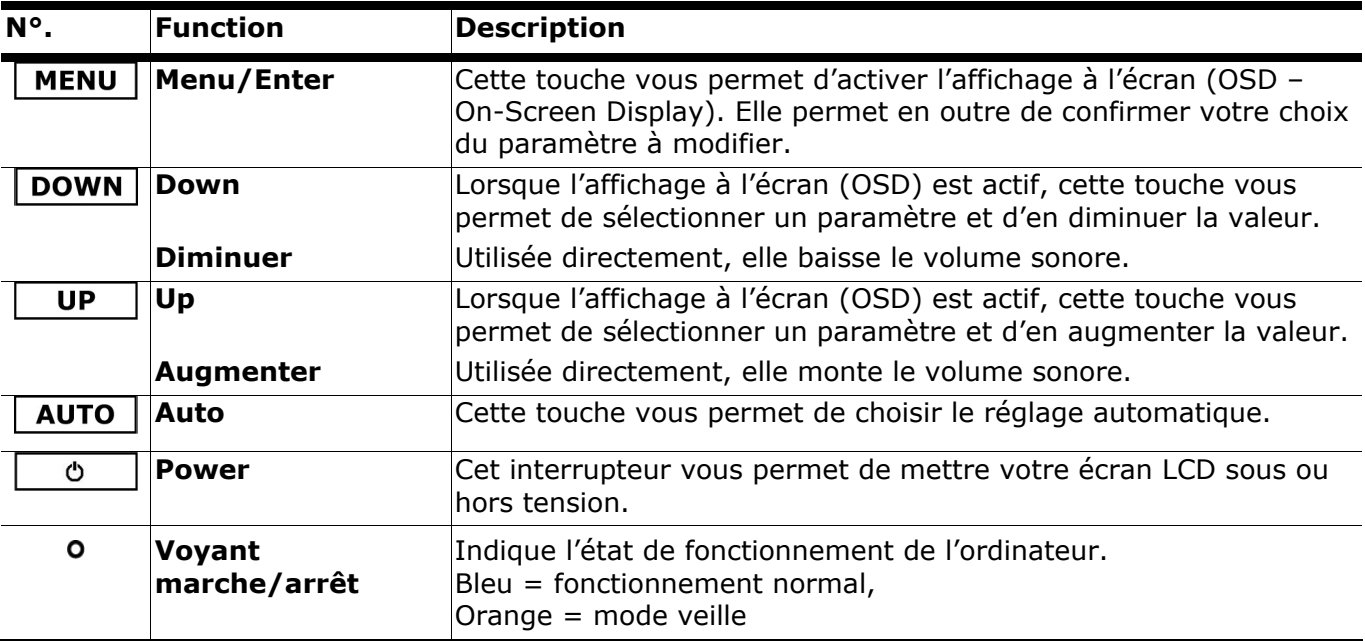

## **Réglage de l'écran LCD**

Le menu OSD (On Screen Display) vous permet de régler certains paramètres de l'écran LCD.

### **Le menu OSD**

**(On Screen Display, toutes les illustrations sont semblables)** 

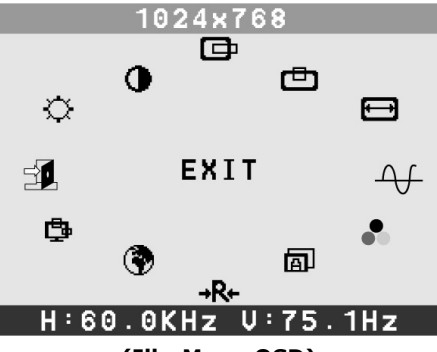

**(Ill.: Menu OSD)** 

Appuyez sur la **touche de menu** pour activer l'affichage à l'écran.

- 1. A l'aide des **touches de sélection 2**, choisissez parmi les options du menu principal.
- 2. Confirmez votre choix à l'aide de la **touche de menu**.
- 3. A l'aide des **touches de sélection 2**, choisissez parmi les options du sous-menu.
- 4. Confirmez votre choix à l'aide de la **touche de menu**.
- 5. A l'aide des **touches de sélection 2**, indiquez la valeur souhaitée.

Les principales fonctions ou possibilités de réglage de l'affichage à l'écran vous seront expliquées dans les pages suivantes.

#### **Remarque !**

Les possibilités de réglage dans le cas d'un écran LCD n'entraînent que des modifications marginales en raison de la technologie.

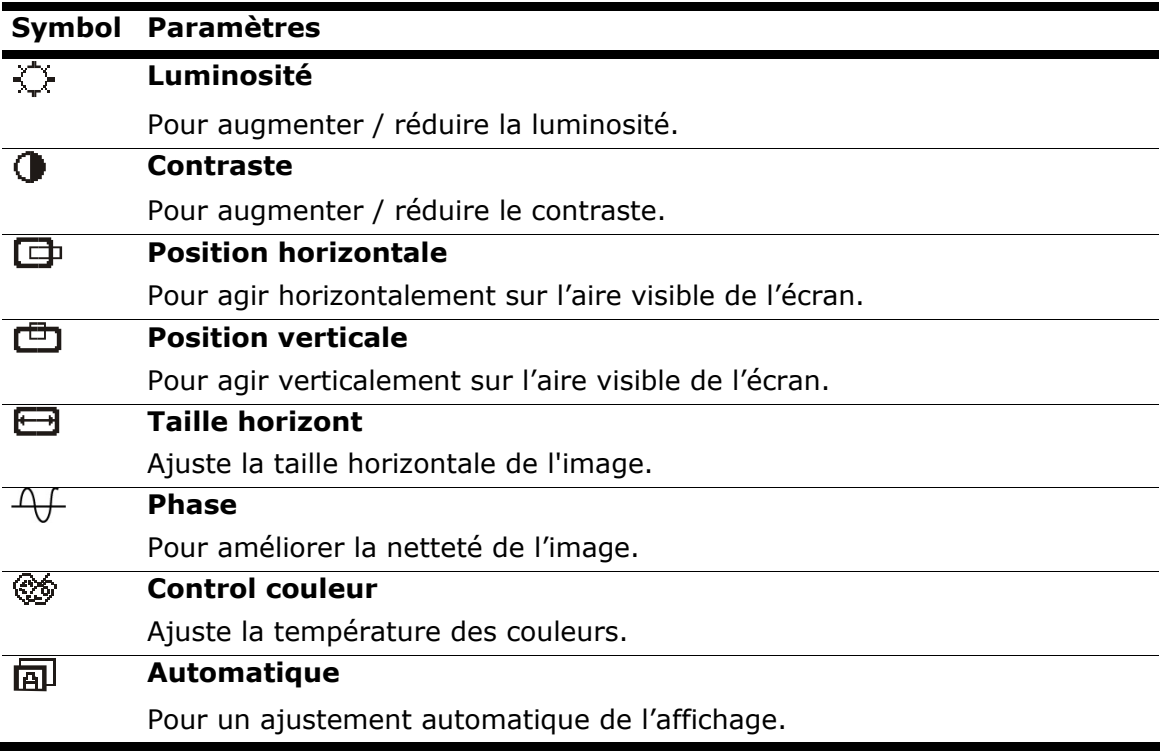

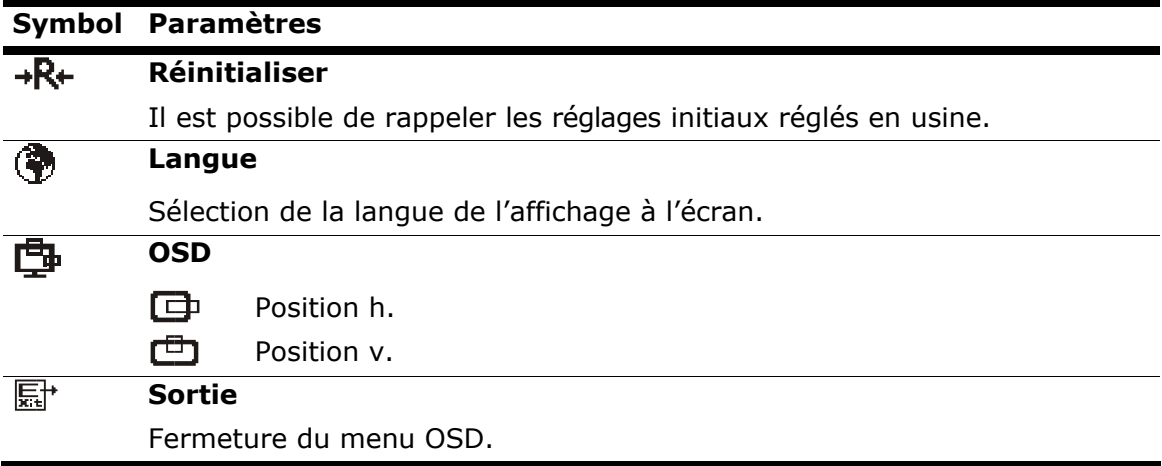

### **Dispositifs d'économie d'energie**

Cet écran dispose de différents états d'économie d'énergie qui sont respectivement spécifiés par l'ordinateur / le système d'exploitation. Ce point est conforme aux prescriptions actuelles en matière d'économie d'énergie :

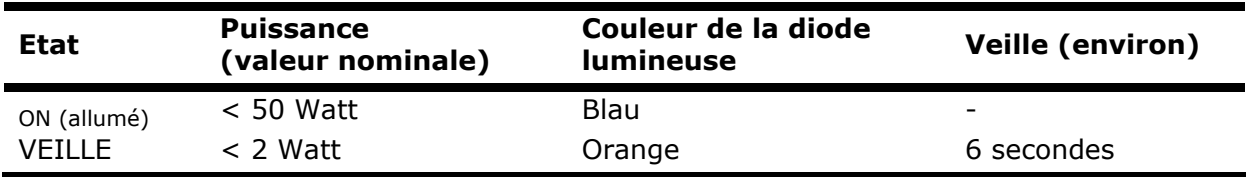

L'écran reste en veille – en fonction du système d'exploitation - jusqu'à la détection d'un signal de contrôle ou jusqu'à l'activation du clavier ou de la souris (si présente).

Pour commuter de l'état **EN VEILLE** à l'état d'exploitation **MARCHE**, l'écran a besoin d'environ 6 secondes.

### **Service après-vente**

### **Elimination de problèmes**

Lorsque des problèmes se présentent avec votre écran LCD, assurez-vous que l'écran LCD a été installé correctement (lisez le chapitre « **Mise en service** » à partir de la page 5). Lorsque les problèmes persistent, lisez, dans ce chapitre, les informations concernant les solutions possibles.

#### **Localisation de la cause**

Les fonctions erronées peuvent parfois avoir des causes banales ou être la conséquence de composants défectueux. Vous trouvez ici un guide vous permettant de résoudre le problème. Lorsque les mesures indiquées ne sont pas couronnées de succès, nous sommes à votre entière disposition pour vous aider. Appelez-nous !

#### **Contrôle des raccordements et des câbles**

Commencez par un contrôle visuel soigneux de tous les raccordements par câble. Lorsque les indicateurs lumineux ne fonctionnent pas, assurez-vous que l'écran LCD et l'ordinateur sont alimentés en courant comme il convient.

#### **Erreurs et causes possibles**

#### **L'écran n'affiche pas d'image :**

Vérifiez :

- **Alimentation électrique :** le cordon d'alimentation doit être bien enfoncé dans la prise et l'interrupteur doit être sur la position marche.
- **Source de signaux :** vérifiez que la source de signaux (ordinateur ou autre) est allumée et que le câble de raccordement est bien branché.
- **Fréquences de rafraîchissement d'image :** la fréquence de rafraîchissement d'image actuelle doit convenir à l'écran LCD.
- **Economiseur d'écran :** Si l'économiseur d'écran est activé, appuyez sur une touche quelconque et déplacez la souris afin de désactiver le mode.
- **Broches du câble de signaux**. Lorsque les broches (pins) sont déformées, contactez votre service après-vente.
- Ajustez des valeurs valables pour votre écran LCD (voir « **Préparatifs sur votre PC** », page 5).

#### **L'image défile sans cesse ou est instable :**

Vérifiez :

- **Broches du câble de signaux**. Lorsque les broches (pins) sont déformées, contactez votre service après-vente.
- **Broches du câble de signaux**: les fiches du câble de transmission des signaux doivent être bien enfoncées dans les prises.
- **Carte graphique :** vérifiez que les réglages sont corrects.
- **Fréquences de rafraîchissement d'image :** sélectionnez les valeurs admissibles dans vos réglages graphiques.
- **Signal de la sortie moniteur** : le signal de la sortie moniteur de l'ordinateur doit correspondre aux spécifications techniques du moniteur.
- Enlevez les appareils perturbateurs (téléphones mobiles, enceintes acoustiques, etc.) à proximité de votre écran LCD.
- Evitez l'utilisation de rallonges de moniteur.

#### **Les caractères sont affichés en gras, l'image est trop petite ou pas centrée, etc. :**

• Réajustez les réglages correspondants. (Réglage de l'écran LCD, page 5)

#### **Les couleurs affichées ne sont pas impeccables :**

- Contrôlez les broches du câble de signaux. Lorsque les broches (pins) sont déformées, contactez votre service après-vente.
- Réglez les couleurs dans le menu OSD.
- Evitez l'utilisation de rallonges de moniteur.

#### **L'affichage trop clair ou trop sombre :**

- Vérifiez que le niveau de sortie vidéo de l'ordinateur correspond aux spécifications techniques du moniteur.
- Choisissez l'installation automatique pour optimiser les réglages de la luminosité et du contraste. Pour l'optimisation, l'écran doit afficher une page de texte (par exemple, Explorer, Word...).

#### **L'image tremble :**

- Vérifiez que la tension de service correspond aux spécifications techniques du moniteur.
- Choisissez l'installation automatique pour optimiser le réglage des pixels et de la synchronisation des phases. Pour l'optimisation, l'écran doit afficher une page de texte (par exemple, Explorer, Word...).

### **Avez-vous besoin d'une assistance supplémentaire ?**

Lorsque les suggestions des paragraphes ci-dessus n'ont pas permis de résoudre votre problème, veuillez nous contacter. Dans ce cas, nous vous remercions d'avance de bien vouloir nous fournir les informations suivantes :

- Quelle est la configuration de votre ordinateur ?
- Quels sont les appareils périphériques que vous utilisez ?
- Quels messages sont affichés à l'écran ?
- Quel logiciel avez vous utilisé lorsque l'erreur s'est présentée ?
- Qu'avez-vous déjà fait pour résoudre votre problème ?
- Lorsque vous avez déjà reçu un numéro de client, veuillez nous l'indiquer.

### **Entretien**

La durée de vie de l'écran LCD peut être prolongée en prenant les mesures suivantes :

#### **Attention !**

Aucune **pièce devant être entretenue** ou nettoyée ne se trouve à l'intérieur du boîtier de l'écran.

- Avant le nettoyage, **débranchez toujours la fiche secteur** et tous les câbles de liaison.
- N'utilisez **pas de solvants,** de produits de nettoyage **caustiques ou gazeux**.
- Nettoyez l'écran au moyen d'un chiffon doux non pelucheux.
- Veillez à ce qu'aucune goutte d'eau ne demeure sur l'écran. L'eau risque de donner lieu à des décolorations durables.
- Ne soumettez pas l'écran ni à la **lumière de soleil** éblouissante ni **au rayonnement ultraviolet**.
- Conservez **l'emballage d'origine**, au cas où vous auriez besoin de transporter l'appareil.

### **Recyclage**

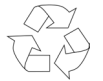

#### **Emballage**

Votre appareil se trouve dans un emballage de protection afin d'éviter qu'il ne s'abîme au cours du transport. Les emballages sont constitués de matériels pouvant être éliminés écologiquement et déposés dans un point de collecte adapté.

#### **Appareil**

Lorsque l'appareil arrive en fin de vie, ne le jetez jamais dans une poubelle classique. Informez-vous des possibilités d'élimination écologique.

### **Informations techniques**

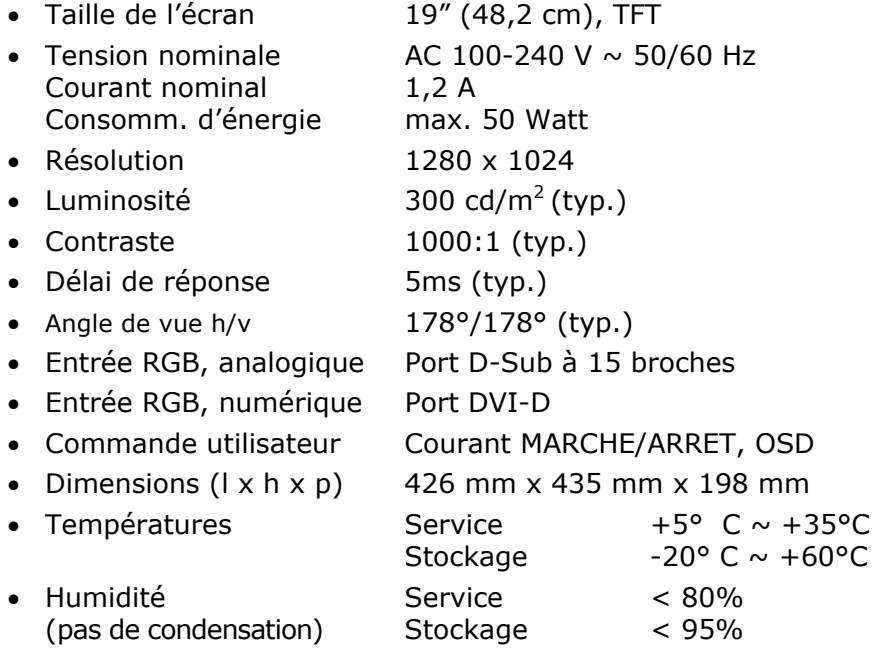

### **Conditions de garantie**

Le récépissé fait office de document justifiant le premier achat et doit par conséquent être soigneusement conservé. Il est nécessaire pour faire valoir ses droits à garantie. Lorsque le produit est transféré à un autre utilisateur, celui-ci a le droit de revendiquer l'attribution de la garantie pour la période de garantie restante.

La quittance d'achat ainsi que cette déclaration doivent êtres remises à l'acquéreur. Nous garantissons que le présent appareil se trouve dans un état prêt à fonctionner et qu'il coïncide, du point de vue technique, avec les descriptions de la documentation jointe.

Le délai de garantie restant s'applique aux pièces d'origine aux pièces de rechange correspondantes lorsque la quittance d'achat est présentée. Lorsque vous remettez cet appareil pour profiter des droits de garantie, vous devez d'abord enlever tous les programmes, toutes les données et tous les moyens de sauvegarde retirables. Les produits qui sont envoyés sans accessoires sont remplacés sans accessoires. L'obligation de garantie ne s'applique pas au cas où le problème serait dû à un accident, à une catastrophe, à du vandalisme, à l'emploi abusif, à une utilisation inappropriée, au non-respect des prescriptions de sécurité et de maintenance, à la modification par logiciel, aux virus resp. à d'autres appareils ou accessoires ou à des modifications quelconques que nous n'avons pas autorisées. Cette déclaration de garantie restreinte remplace toutes les garanties de nature formelle ou implicite.

La garantie inclut la possibilité de vente ou de la capacité pour un but précis sans se limiter à cela. Dans certains pays, l'exclusion de garanties implicites n'est pas admise par la législation. Dans ce cas, la validité de toutes les garanties formelles et implicites est limitée à la période de garantie. Lorsque cette période s'est écoulée, toutes les garanties perdent leur validité. Dans certains pays, une limitation du délai de validité de garanties implicites n'est pas autorisée par la loi de sorte que la limitation ci-dessus n'entre pas en vigueur. Pour toute question concernant ces conditions de garantie, veuillez nous contacter.

### **Erreurs de pixels dans les écrans LCD (TFT)**

Les écrans LCD à matrice active (TFT) d'une résolution de **1280 x 1024** pixels **(SXGA)**, composés respectivement de trois sous-pixels (rouge, vert et bleu), font appel à un total d'environ **3,9** millions de transistors de commutation. En raison de ce nombre très élevé de transistors et du processus de finition extrêmement complexe qui l'accompagne, il se peut que sporadiquement un défaut ou une erreur d'affichage de pixels et de certains sous-pixels survienne.

Par le passé, il existait de nombreuses méthodes permettant de définir le nombre d'erreurs de pixels tolérées. Mais elles étaient généralement très compliquées et variaient fortement d'un fabricant à l'autre. C'est la raison pour laquelle MEDION, en matière de garantie, se conforme aux exigences strictes et transparentes de la norme **ISO 13406-2, classe II** pour tous les écrans TFT. Ces exigences se résument comme suit:

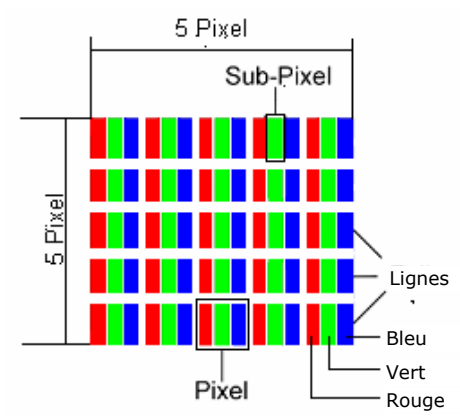

La norme ISO 13406-2 propose entre autres une définition des caractéristiques relatives aux erreurs de pixels. Les erreurs de pixels sont répertoriées en quatre classes et trois types d'erreurs. Chaque pixel se décompose à son tour en trois sous-pixels correspondant aux couleurs de base (rouge, vert, bleu).

#### **Types d'erreur de pixels:**

• Type 1:

pixel allumé en permanence (point clair, blanc) alors qu'il n'est **pas** activé. Un pixel devient blanc lorsque les trois sous-pixels sont allumés.

- Type 2: pixel éteint (point sombre, noir) alors qu'il est activé
- Type 3:

sous-pixel anormal ou défectueux pour les couleurs rouge, verte ou bleue (par exemple, allumé en permanence avec faible luminosité; une des couleurs n'est pas allumée, clignote ou vacille mais n'est pas de type 1 ou 2)

Information supplémentaire: Cluster de type 3 (= défaut de deux sous-pixels ou plus dans un rayon de 5 x 5 pixels. Un cluster est un carré de 5 x 5 pixels (15 x 5 sous-pixels).

#### **Classes d'erreur de pixels :**

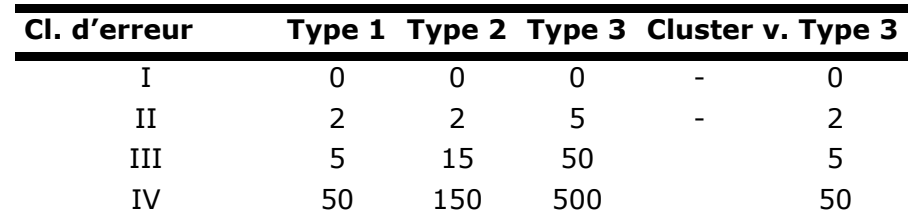

Le nombre d'erreurs tolérées dans les types figurant ci-dessus pour chaque classe d'erreur est calculée sur un million de pixels et doit être converti en fonction de la résolution physique des écrans. Il en résulte un nombre maximal toléré dans la **classe d'erreur II :** 

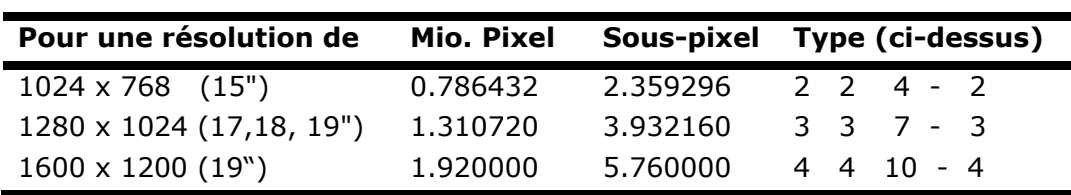

#### **Exemple 1 :**

Un écran XGA de 15" se compose de 1024 points d'image (pixels) horizontaux et de 768 points verticaux, ce qui fait un total de 786 432 pixels. Sur un million de pixels, cela représente un facteur arrondi à 0,8.

La classe d'erreurs II tolère de cette façon respectivement deux erreurs du type 1 et du type 2 et quatre erreurs du type 3 ainsi que 2 clusters du type 3.

#### **Exemple 2:**

Un écran SXGA de 17" se compose de 1280 points d'image (pixels) horizontaux et de 1024 points verticaux, ce qui fait un total de 1,31 million de pixels. Sur un million de pixels, cela représente un facteur arrondi à 1,31.

La classe d'erreurs II tolère de cette façon respectivement trois erreurs du type 1 et du type 2 et sept erreurs du type 3 ainsi que 3 clusters du type 3.

Il ne s'agit cependant pas ici d'un cas couvert par la garantie. La garantie joue lorsque le nombre d'erreurs dépasse celui indiqué plus haut dans la catégorie appropriée.

### **Limitation de la responsabilité**

Le contenu du présent manuel est soumis à des modifications non avisées qui tiennent compte du progrès technique. Le fabricant et les services de distribution ne peuvent pas assumer la responsabilité pour les dommages qui se présentent en tant que conséquences d'erreurs ou d'omissions des informations mises à disposition dans le présent manuel. Nous n'assumons en aucun cas la responsabilité pour :

- 1. les revendications formulées contre vous par des tiers en raison de pertes ou d'endommagements ;
- 2. les pertes ou les endommagements de vos enregistrements ou données ;
- 3. les dommages consécutifs économiques (y compris les pertes de bénéfices ou bonis) ou les dommages d'accompagnement et ce, également dans le cas dans lequel nous avons été informés de la possibilité de l'apparition de tels dommages.

Dans certains pays, l'exclusion ou la limitation de dommages d'accompagnement ou de dommages consécutifs ne sont pas autorisées par la loi de sorte que la limitation ci-dessus n'entre pas en vigueur.